**Paiement de factures – Site Patinage des Mille‐Iles** 

- **1‐ Accéder à votre compte avec votre nom d'usage et mot de passe**
- **2‐ A l'écran d'accueil vous trouverez les factures à payer sous l'onglet compte. ( voir exemple )**

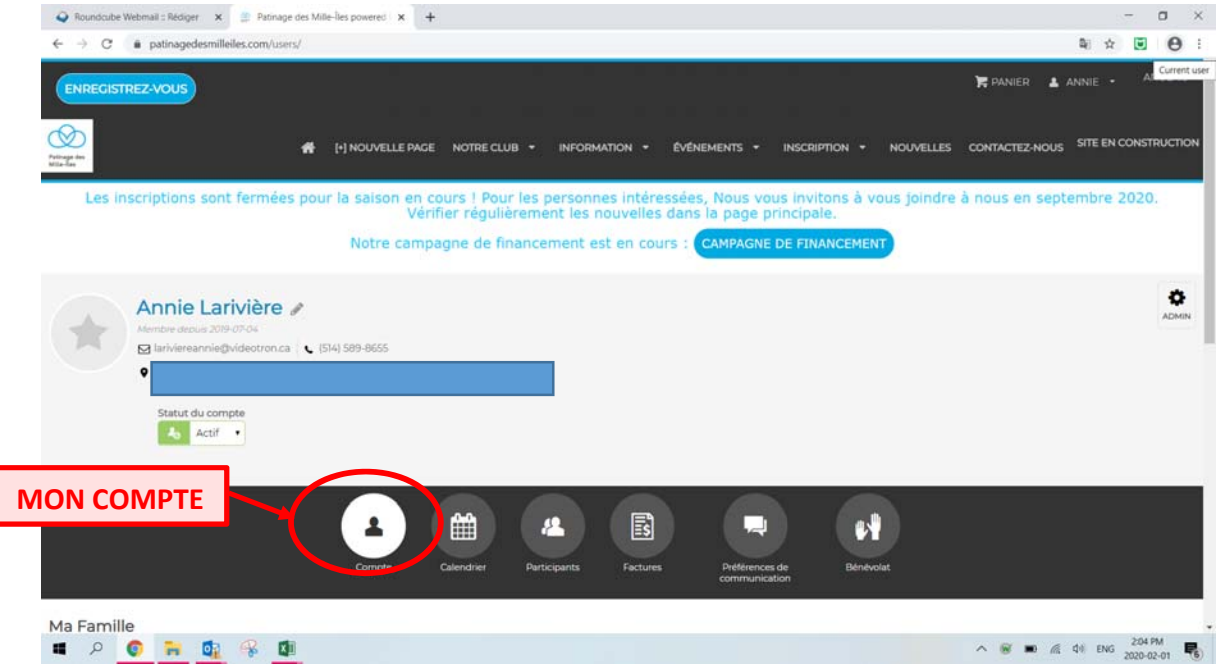

**Glisser le curseur vers le bas de la page et les informations sous votre compte apparaitront tel que ci‐dessous.**

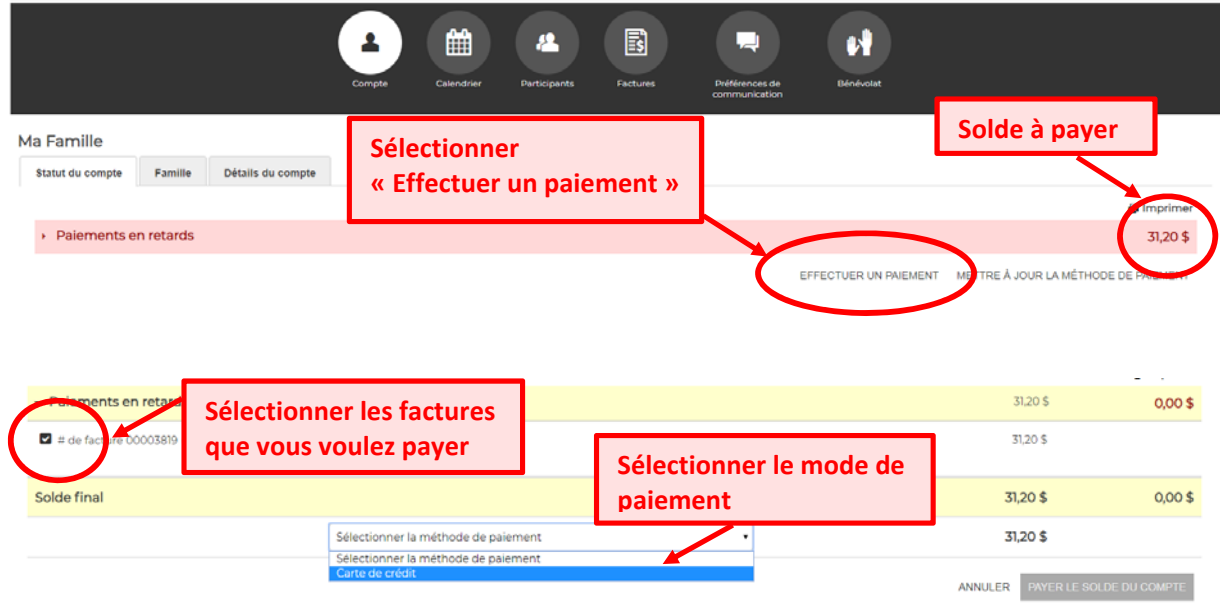

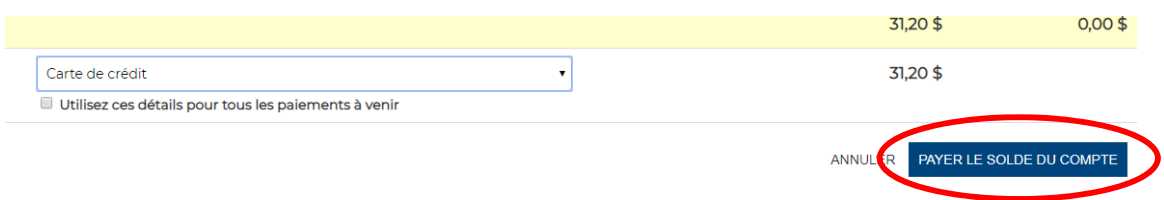

**STATE** 

## **Renseigner les données de votre carte de crédit**

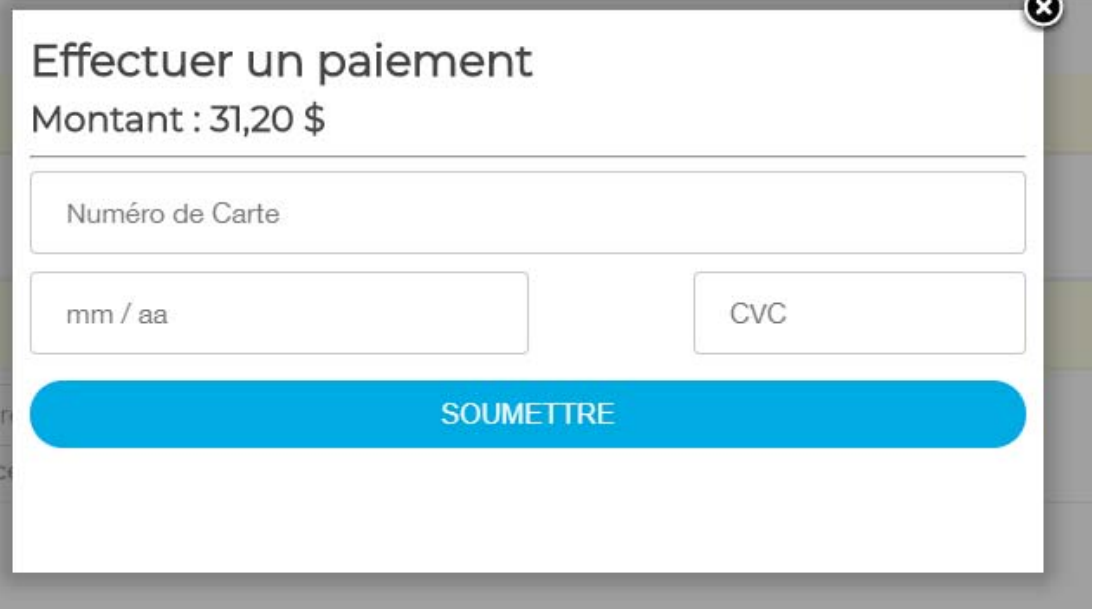